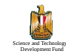

**Science and Technology Development Fund**<br>*Established by the presedential decree number 218 for the year 2007* 

*Established by the presedential decree number 2007* 

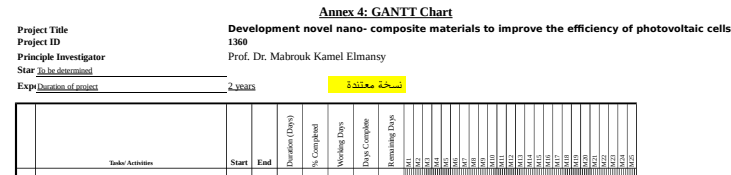

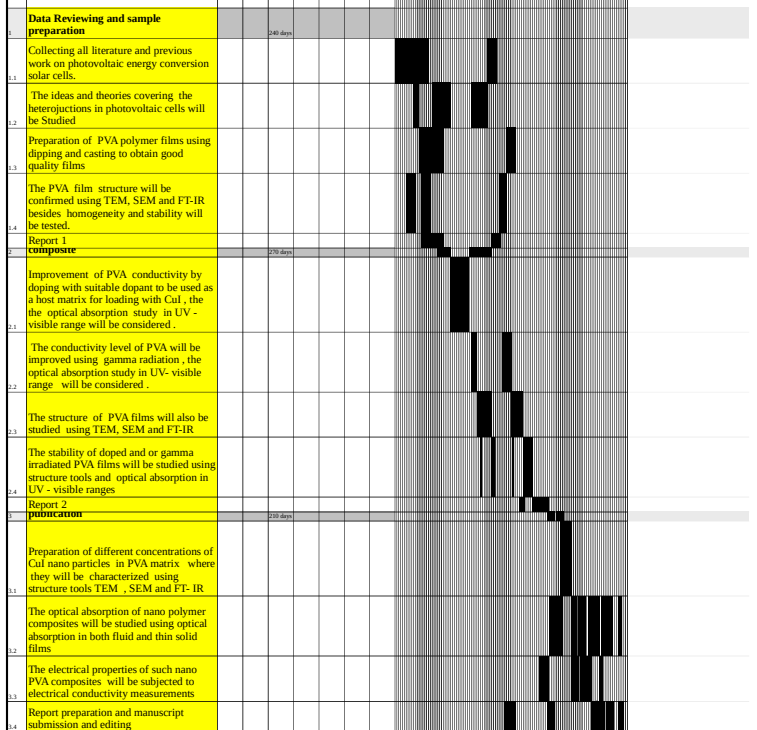

3.4 **Final Report**

**HELP**

- Modily the GREEN cells and the WBS. Tasks, and Task Lead columns. The rest of the columns are formulas.<br>- The number of weeks shown in the gant chart is limited by the maximum number of columns available in Excel.<br>- The

**Q:** The Working Days column shows "###". How do I fix that? You need to install the Analysis ToolPak add-in that comes with Excel. Go to Tools > Add-ins, and select Analysis ToolPak.

**Q:** How do I make Task 2 start the day after the end of Task 1?<br>Use the following formula for the start date of Task 2:<br>=EndDate+1<br>where EndDate is the reference to the cell containing the end date of task 1

Q- How do laddineert taaks and subtaaks?<br>Copy the entre ROW (or a group of rows) for the type of task(s) you want to add and then right-clock on the row where you want to insert the new tasks. Then select Insert<br>Copy the e

Q- How do i calculate the Wo**omplete** for a Level 1 task bosed upon the Vicomplete of all of the associated subtasks?<br>Example: If Task 1 is on row 11 and the subtasks are on rows 12-15, use the following formula:<br>Example:

**Q:** How can I include **holidays** in the calculation of the Working Days? You can add a list of holidays to exclude in the NETWORKDAYS function. See Excel's help (F1) for more information.

Q: How do I change the **print settings**?<br>Select the entire range of cells that you want to print and then go to File > Print Area. Then go to File > Page Setup or File > Print Preview and adjust the<br>Scaling and Page Orient